# **CMPT 210 Applications in Software Lesson 4**

**Objectives:**

- **How to use Variables in a Form**
- **Using Environment Variables**
- **Using PHP functions**

### **Getting Variables From an HTML Form**

An HTML form contains some of the simple elements that allow the use of PHP scripts. These simple elements are as follows:

- A method
- An action
- A submit button

<FORM METHOD = "post" ACTION = "myphpscript.php">

When you click on the submit button in the HTML form, variables are sent specified by the ACTION via the type of METHOD specified, in this case POST. The variables are passed from the HTML form to the PHP script and placed in the superglobal \$ POST from the METHOD.

In this form below, you can see that the METHOD is **POST** and the ACTION is **calculate.php.**  There are two input boxes with the variable names **val1** and **val2** that will be passed through the METHOD post into the calculate.php script.

The third input is from the radio button and the variable is named **calc** and passed to the script the same way.

```
日<HTML>
白<HEAD>
 <TITLE>Calculation Form</TITLE>
 </HEAD>白<BODY><H3>
E<FORM METHOD="post" ACTION="calculate.php">
 <P>Value 1: <INPUT TYPE="text" NAME="val1" SIZE=10></P>
 <P>Value 2: <INPUT TYPE="text" NAME="val2" SIZE=10></P>
E<P>Calculation:<br>
 <INPUT TYPE="radio" NAME="calc" VALUE="add"> add<br>
 <INPUT TYPE="radio" NAME="calc" VALUE="subtract"> subtract<br>
 <INPUT TYPE="radio" NAME="calc" VALUE="multiply"> multiply<br>
 <INPUT TYPE="radio" NAME="calc" VALUE="divide"> divide</P>
 <P><INPUT TYPE="submit" NAME="submit" VALUE="Calculate"></P>
 </FORM></BODY></H3>
 </HTML>
```
The calculate.php script is pretty straight forward but there are some warning messages that I got. I was able to find out how to fix the errors quickly and as part of the lab you will research them and correct the errors.

Note: There cannot be any spaces before the PHP start tag or the Header() won't work.

Calculate.php

```
1 \quad \Box\overline{2}3 \overrightarrow{\bigcup} if (($ POST[vall] == "") || ($ POST[val2] == "") || ($ POST[calc] == "")) {
 4<sup>1</sup>header("Location: calculate form.html");
 5<sup>1</sup>exist;6<sup>1</sup>\uparrow }
 \overline{7}8 \existsif ($ POST[calc] == "add") {
 \overline{9}10<sub>1</sub>$result = $ POST[wall] + $ POST[val];
11<sup>7</sup>12<sup>7</sup>| } else if (5 POST[calc ] == "subtract") {
13<sup>°</sup>14
          $result = $POST[wall] - $POST[val];
15<sup>1</sup>16\vert } else if ($ POST[calc ] == "multiply") {
17<sup>7</sup>18$result = $ POST[val1] * $ POST[val2];19<sup>°</sup>20
     | } else if (\frac{5}{7} POST[calc ] == "divide") {
2122
           $result = $ POST[wall] / $ POST[val];
23
24
      - 1
25
 26 \t 252728 日<HTML>
 29 白<HEAD>
 30 <TITLE>Calculation Result</TITLE>
 31\sim/HEAD>
 32 C<br />
CBODY><H2><center>
 33<sup>-</sup>34 <P>The result of the calculation is: <? echo "$result"; ?></p>
 35<sub>1</sub>37 -</HTML>
```
In lines 28 – 37 is the HTML that is used to display the variable \$results to the browser.

## **PHP Functions**

PHP has about 700 built in functions. You can find a complete list of functions and examples here: [http://www.w3schools.com/php/default.asp.](http://www.w3schools.com/php/default.asp) You can use these function with the Environment variables as demonstrated in the next two scripts.

### **Retrieving the REMOTE\_ADDR with getenv()**

This will display your IP address.

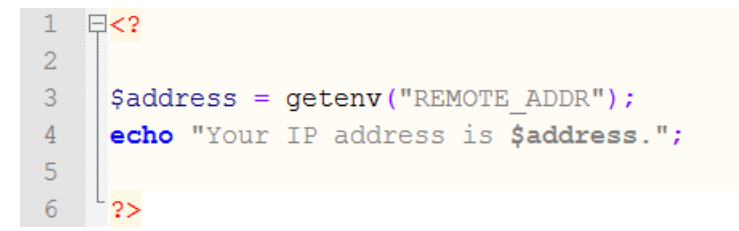

#### **Using HTTP\_USER\_AGENT with getenv()**

This will display browser type, version, language and platform you are running.

```
1 \quad \Box < ?2<sup>7</sup>3<sup>°</sup>$agent = getenv("HTTP USER AGENT");
4 -echo " You are using $agent.";
5<sup>1</sup>6 -2>
```
#### **Date Function**

So let's have a little fun with the date(). What does all of this do? How do we know what to put where? Go here and find out! [http://www.w3schools.com/php/func\\_date\\_date.asp](http://www.w3schools.com/php/func_date_date.asp)

bdate.php

```
1 \boxdot <?php
 2 -echo("Result with date(): < br / );
 3echo (date ("1") . "<br />") ;
 4 echo(date("1 dS \of F Y h:i:s A") . "<br />");
 5 -echo("June 4, Was on a ".date("1", mktime(0,0,0,6,4, ("))."<br />>/;
 6 -echo("July 2, was on a ".date("1", mktime(0,0,0,7,2, (")))."<br />);
 7<sup>1</sup>echo("June 11, Was on a ".date("1", mktime(0,0,0,6,11, \))."<br />");
 8
     echo("June 4,2011 was on a ".date("1", mktime(0,0,0,6,4,2011)). "<br />>/;
     echo("July 2,2011 was on a ".date("1", mktime(0,0,0,7,2,2011)). "<br />>/;
 9 -10<sub>1</sub>echo("June 11, 2011 was on a ".date("1", mktime(0, 0, 0, 6, 11, 2011)). "<br />>/;
11-3>
```
In this script I have mixed it up a little. There are two variables used, one to show how many days have passed of the year and the other calculates how many remain.

Date.php

```
1 \quad \exists <?php
\overline{2}echo date ("m/d/v") . "<br />";
      echo date ("M.d.Y") . "<br />";
3
4 -\betadaysP = date("z");
5<sub>1</sub>\deltadaysR = 365 - $daysP;
\sqrt{6}echo "$daysP days have passed in 2011 there are $daysR days left of 2011";
7<sup>1</sup>2>
```
## **Lab 4**

Create the following scripts and have me sign off on the

- **HTML Form – calculate\_form.html**
- **Create the calculate.php.**
- **Research and fix all errors in calculate.php**
- **Research line 4 in the bday.php script and modify the script to printout the meaning of all parameters to the screen. Change or remove the other dates.**
- **Go to this link:<http://www.w3schools.com/php/default.asp> look through the functions and find one you what to know more about. Create a script with this function.**